## MDを内蔵メモリーに録音する

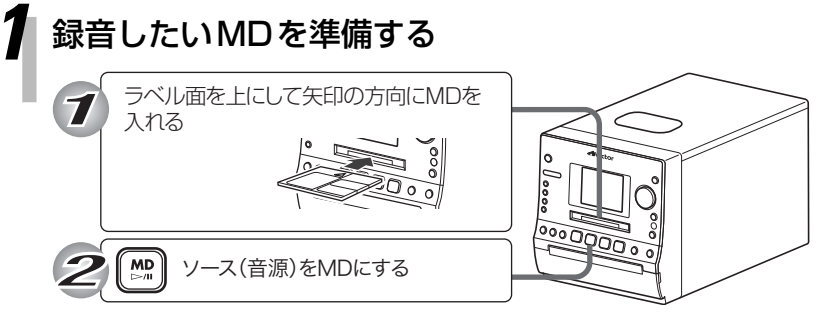

MDの再生が始まります。

- **・** MDの全曲を録音したいときは、**[**7**]**を押して停止させます。
- 1曲だけ録音したいときは、再生中に [<4]/[▶▶]で録音したい曲 を選びます。

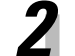

*2* [MEMORY REC]を押す

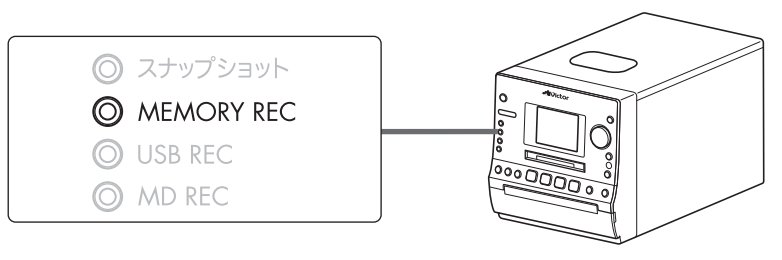

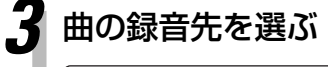

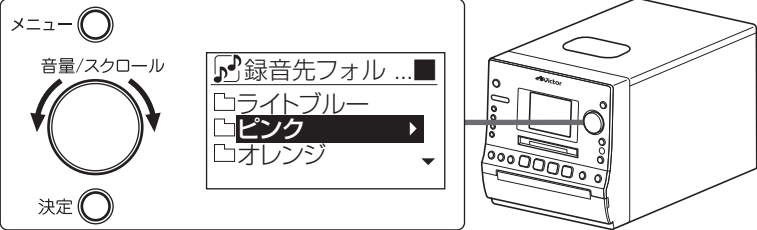

- **・ [音量/スクロール]**を回してお好みのフォ ルダを選ぶことができます。
- **・** フォルダを選んでいるときに**[決定]**を押す と、フォルダの中が表示されます。戻ると きは、**[メニュー ]**を押します。
- **・** 空のフォルダを選んで**[決定]**を押すと「表 示する内容がありません」と表示され、約 5秒で戻ります。

## *4* [MEMORY REC]を押す

録音画面が表示され、録音が始まります。

全曲録音のとき 1曲録音のとき

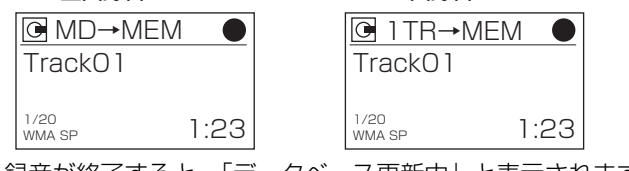

録音が終了すると、「データベース更新中」と表示されます。

*5* 「録音が終了しました OK」と表示されたら、 [決定]を押す

**・** 録音を途中でやめるときは、**[**7**]**を押しま す。